$\sim$ 

**Urbanista AB Mäster Samuelsgatan 111 44 Stockholm Sweden**

# **urbanista**

Activez l'Assistant vocal en appuyant longuement sur le côté gauche.

Manuel complet disponible sur **urbanista.com/manuals**

**PER INIZIARE (IT)**

1. Apri la custodia di ricarica per accenderla e accedere alla modalità di associazione.

2. Aprire le impostazioni Bluetooth del proprio dispositivo e selezionare (Urbanista Austin) dall'elenco.

3. Il LED smetterà di lampeggiare una volta stabilita la connessione

Attivare l'assistente vocale premendo a lungo sul lato sinistro.

Manuale completo disponibile su **urbanista.com/manuals**

## **AAN DE SLAG (NL)**

1. Open de oplaadcassette om deze in te schakelen en naar de koppelingsmodus te gaan.

2. Ga naar de Bluetoothinstellingen op uw apparaat en selecteer (Urbanista Austin) uit de lijst.

3. De LED stopt met knipperen als de verbinding tot stand is gebracht.

Activeer de Spraakassistent door de linkerzijde lang in te drukken.

> Volledige handleiding beschikbaar op **urbanista.com/manuals**

**ROZPOCZĘCIE PRACY (PL)**

1. Otwórz etui ładujące, aby je włączyć i przejść do trybu parowania.

> 2. Przejdź do ustawień Bluetooth na twoim urządzeniu i wybierz (Urbanista Austin) z listy.

3. Dioda LED wyłączy się po nawiązaniu połączenia.

Aktywuj asystenta głosowego, wciskając dłużej lewą stronę.

Pełna instrukcja obsługi znajduje się na stronie **urbanista.com/manuals**

**INTRODUÇÃO (PT)** 

da lista.

1. Abra o estojo de carregamento para ligá-lo e entrar no modo de emparelhamento.

2. Vá às definições de Bluetooth do seu aparelho e selecione (Urbanista Austin) 3. Assim que o emparelhamento estiver concluído, a luz LED irá parar de piscar.

Ative o Assistente de Voz pressionando continuamente o lado esquerdo.

O manual completo está disponível em **urbanista.com/manuals**

### **KOMMA IGÅNG (SE)**

1. Öppna laddningsfodralet för att slå på och

och välj (Urbanista Austin) i listan.

är klar.

Aktivera röstassistent genom att trycka länge på vänster sida.

## **BAŞLARKEN (TR)**

1. Açmak ve eşleştirme moduna girmek için şarj kutusunu açın.

2. Cihazınızdaki Bluetooth ayarlarına gidin ve listeden (Urbanista Austin) ögesini seçin.

3. Bağlantı kurulduğunda LED'lerin yanıp sönmesi duracaktır.

Sol tarafı basılı tutarak Ses Asistanı'nı etkinleştirin.

Kullanım kılavuzunun tamamı **urbanista.com/manuals** adresinde mevcuttur.

aktivera parkopplingsläget.

2. Gå till Bluetooth-inställningar på din enhet

3. LED-lampan slutar blinka när parkopplingen

Fullständig bruksanvisning finns på **urbanista.com/manuals**

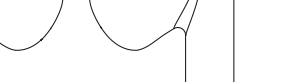

 $\overline{\phantom{a}}$ 

 $\overline{\phantom{a}}$ 

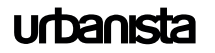

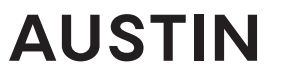

## **QUICKSTART GUIDE** GUIDE DE DÉMATTAGE RAPIDE

- 1. Open the charging case to power on and activate pairing mode.
- 2. Go to the Bluetooth ® settings on your device and select **Urbanista Austin** from the list.
- 3. The LED will stop flashing as the connection is established.

Activate Voice Assistant by left side long-press.

**FULL MANUAL ONLINE**

Full manual available at **urbanista.com/manuals**

## **GETTING STARTED CHARGING CASE TOUCH CONTROLS**

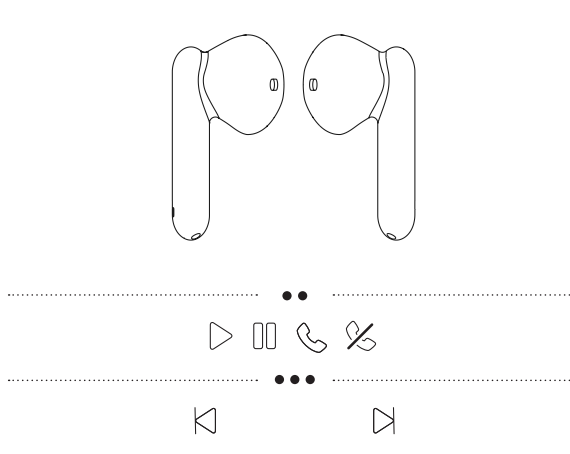

 $\bigoplus$ 

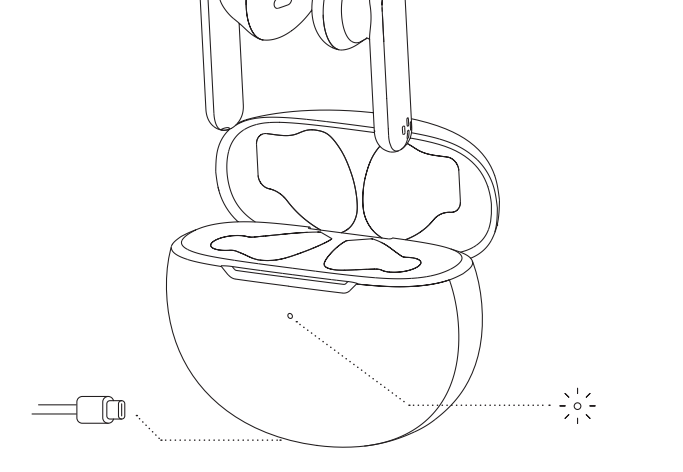

## **EINSTIEG (DE)**

1. Öffnen Sie das Ladeetui, um es einzus chalten und den Kopplungsmodus zu aktivieren.

2. Gehe zu den Bluetooth-Einstellungen deines Geräts und wähle (Urbanista Austin) aus der Liste aus.

Aktiviere den Sprachassistenten durch langes

3. Die LED hört auf zu blinken, sobald die Verbindung hergestellt ist.

1. Avaa latauskotelo käynnistääksesi sen ja siirtyäksesi pariliitostilaan.

Encontrará el manual completo en **urbanista.com/manuals ALOITTAMINEN (FI)**

2. Siirry laitteesi Bluetooth-asetuksiin ja valitse luettelosta (Urbanista Austin).

3. LED-valo lakkaa vilkkumasta, kun yhteys on muodostettu.

Vollständiges Handbuch verfügbar unter Aktivoi Ääniopastus painamalla pitkään vasemmalta puolelta.

> Täydellinen käyttöohje on saatavana osoitteesta **urbanista.com/manuals**

**COMMENCER (FR)**

### **EMPEZANDO (ES)**

Drücken auf der linken Seite.

**urbanista.com/manuals**

1. Abra el estuche de carga para encender y activar el modo de emparejamiento.

2. Diríjase a la configuración Bluetooth de su dispositivo y seleccione (Urbanista Austin) de la lista.

3. El LED dejará de parpadear cuando se establezca la conexión.

Active el Asistente de Voz presionando prolongadamente en el lado izquierdo.

1. Ouvrez le boîtier de charge pour l'allumer et passer en mode d'appairage.

2. Accédez aux paramètres Bluetooth de votre appareil et sélectionnez (Urbanista Austin) dans la liste.

 $\frac{1}{2} \left( \frac{1}{2} \right) \left( \frac{1}{2} \right) \left( \frac$ 

3. La LED s'arrêteront de clignoter une fois la connexion établie.